## **What does the raw data look like?**

The initial data is a file of 10-30 Mb in size, providing information about gene variations.

This is what the source data file from 23andMe looks like:

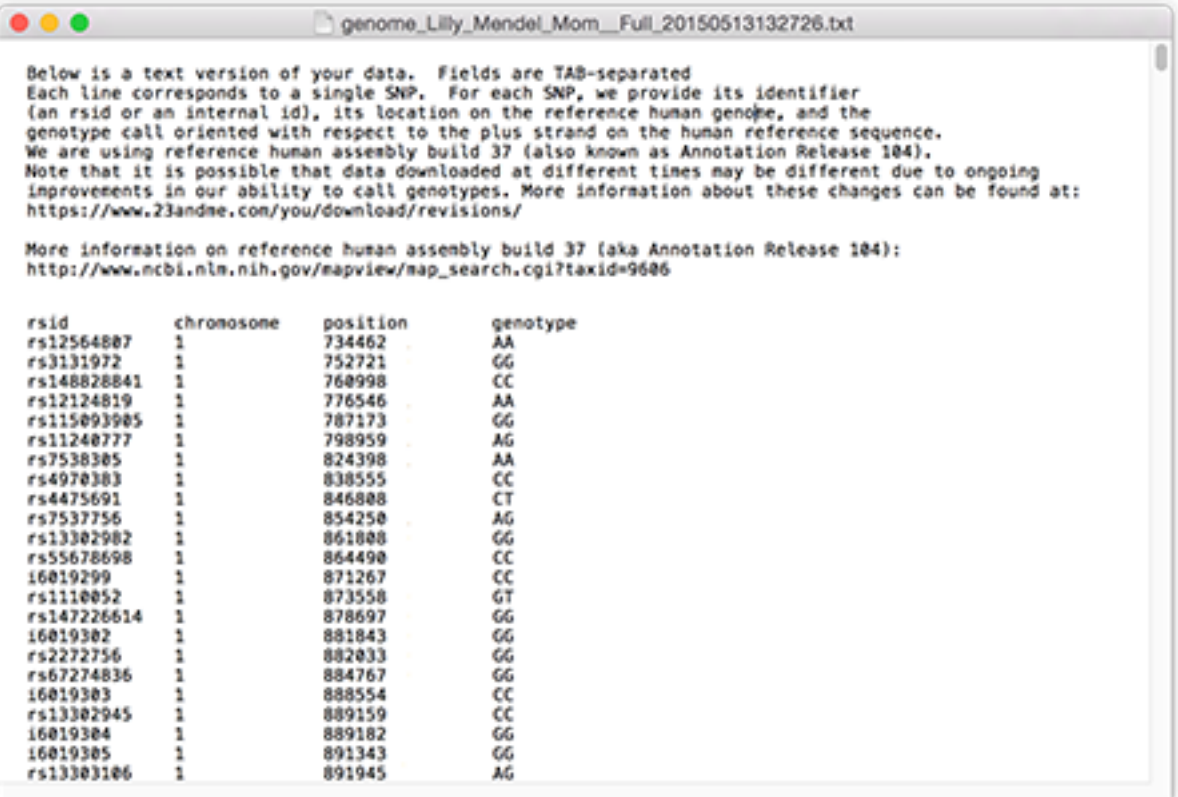

## **How to download the 23andMe raw data:**

Log in to your account.

In the top menu, press the TOOLS button, then select Browse Raw Data in the menu that opens.

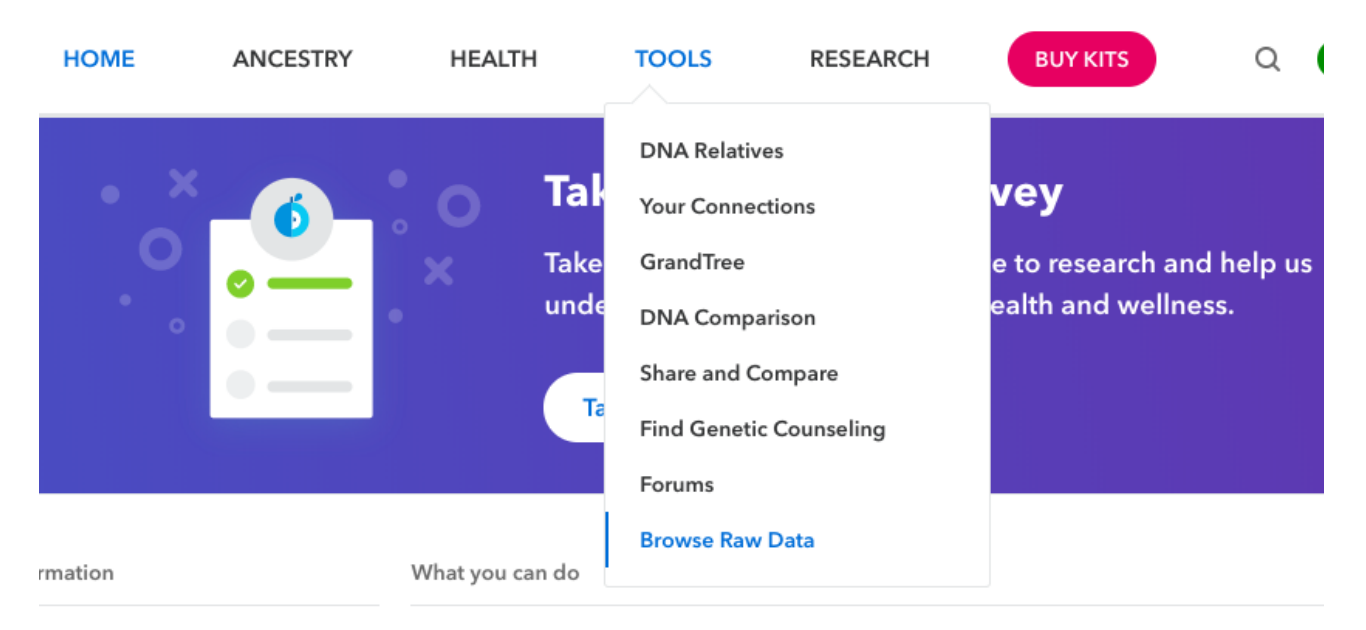

In the window that opens, click Download or go to the tab.

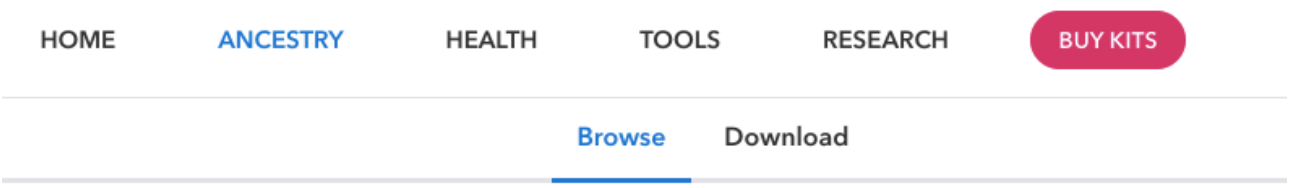

## **Your Raw Data**

Search for specific genes and markers (SNPs) of interest.\* You can view or download your data at anytime in its raw, uninterpreted format (your A's, T's, G's, and C's).

Scroll to the bottom of the page until you see this block:

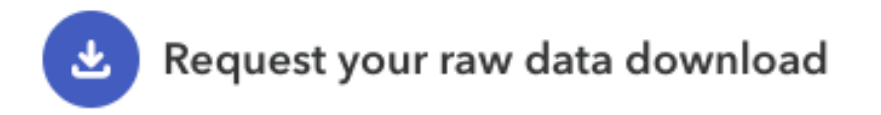

Click the link below to submit a request to download your raw data file. When it is ready, we'll send you a message to the email address linked to your account. You can also check this page for the status of your request.

## **Submit request**

Click Submit request to submit a download request for your data. About an hour later, the file with your initial data will be delivered to you via the mailbox tied to your account.